## **Verknüpfungsanleitung über das Portal 3Shape Communicate (1/2)**

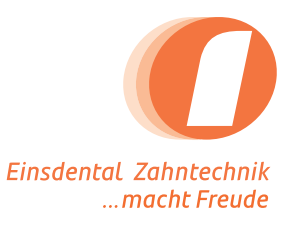

Bitte loggen Sie sich unter portal.3shapecommunicate.com ein und klicken Sie auf "Connections".

Klicken Sie anschließend auf "Add Connection".

**1**

**2**

**3**

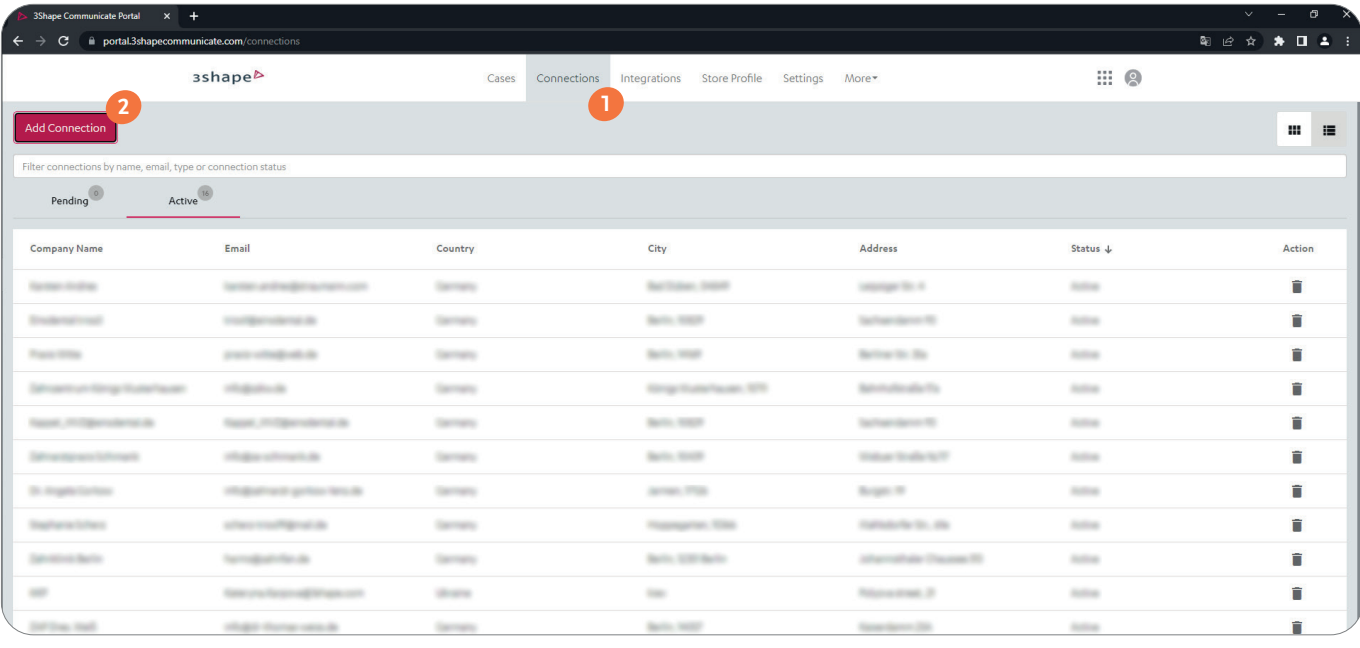

Bitte geben Sie im Suchfeld "einsdental" ein und bestätigen Sie die Suche.

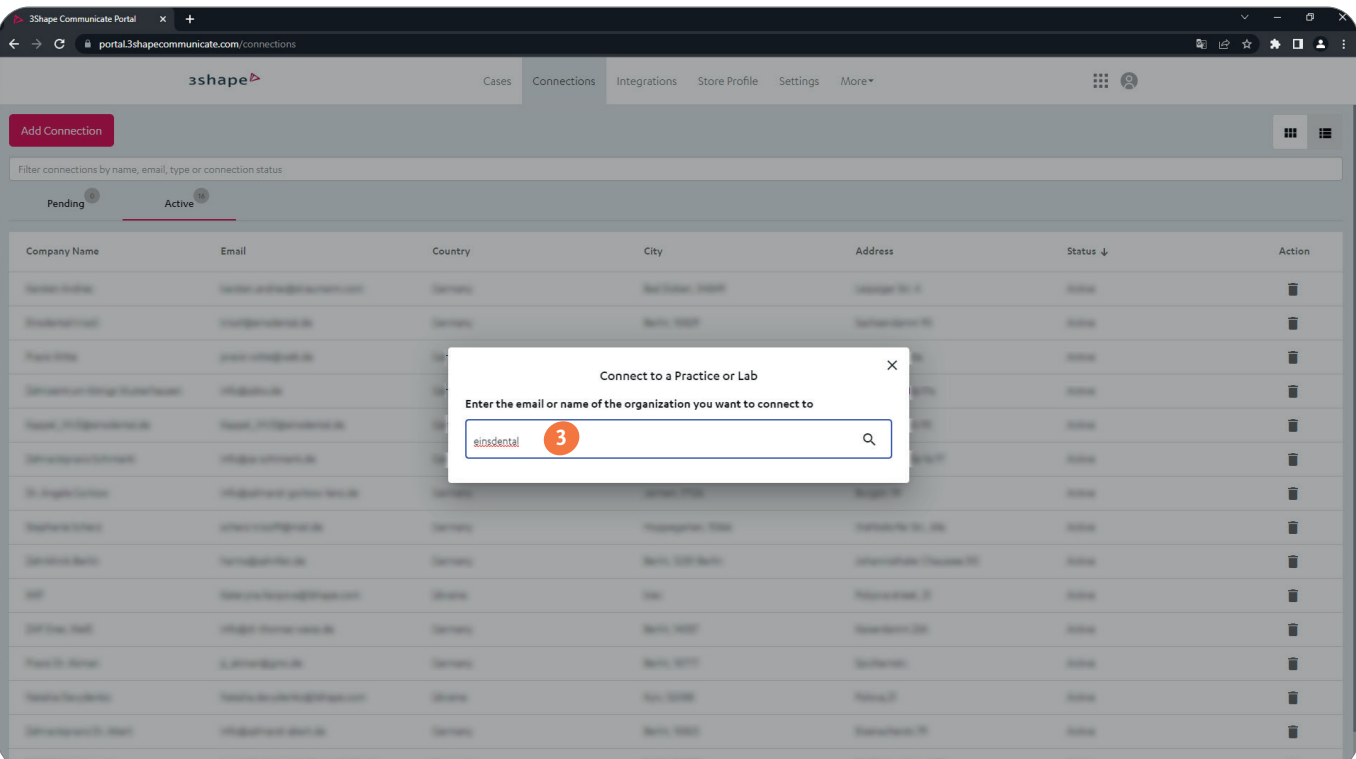

einsdental p+k GmbH Sachsendamm 93, 10829 Berlin info@einsdental.de www.einsdental.de

Tel: 030-398 05 21-0 Fax: 030-398 05 21-29

## **Verknüpfungsanleitung über das Portal 3Shape Communicate (2/2)**

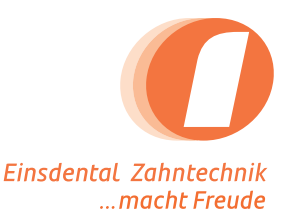

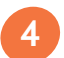

Bitte wählen Sie nun "Einsdental Cad" aus...

## $\rightarrow$  C iii portal.3shapecommunicate.com **配合会 ★ 日 ▲ 日** Cases Connections Integrations Store Profile Settings More sshape<sup>b</sup>  $m = m$  $\begin{picture}(20,10) \put(0,0){\line(1,0){10}} \put(15,0){\line(1,0){10}} \put(15,0){\line(1,0){10}} \put(15,0){\line(1,0){10}} \put(15,0){\line(1,0){10}} \put(15,0){\line(1,0){10}} \put(15,0){\line(1,0){10}} \put(15,0){\line(1,0){10}} \put(15,0){\line(1,0){10}} \put(15,0){\line(1,0){10}} \put(15,0){\line(1,0){10}} \put(15,0){\line(1$ Active<sup>16</sup> Company Name Email Status ↓ Action  $\times$ Connect to a Practice or Lab Enter the email or name of the organization you want to connect to einsdental  $\hbox{\tt Q}$ Einsdental trios3 triosl@einsdental.de<br>Sachsendamm 93, Berlin, Germany<br>004930398052125 Einsdental CAD Einsdental CAD<br>cad@einsdental.de<br>Sachsendamm 93, Berlin, Germany<br>004930398052125 cad@einsdental.de

## 5 ...und klicken auf "Connect".

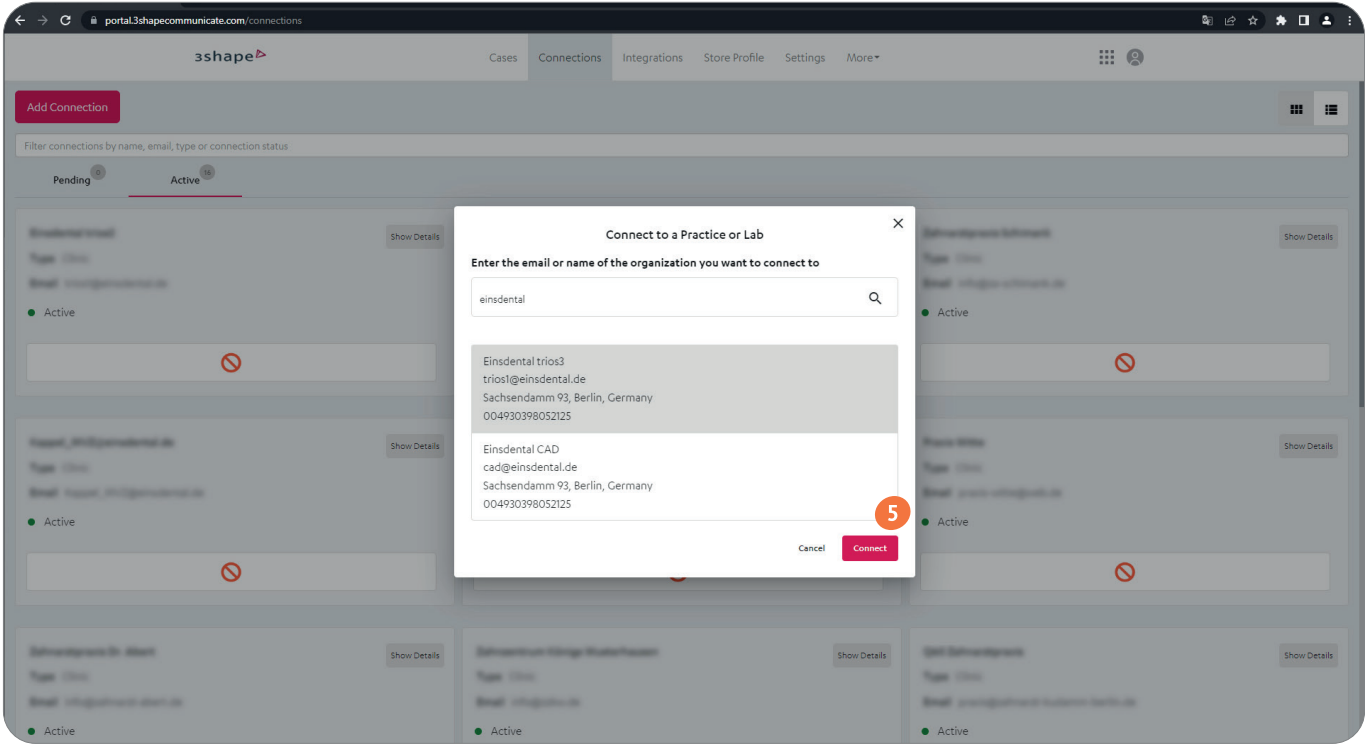

einsdental p+k GmbH Sachsendamm 93, 10829 Berlin

info@einsdental.de www.einsdental.de

Tel: 030-398 05 21-0 Fax: 030-398 05 21-29